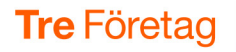

# Ställa in vidarekopplingar

I 3Växel-appen kan du ställa in vidarekoppling till ett annat nummer när du inte kan svara själv. Du kan till exempel vidarekoppla till en kollega, till receptionen eller till annat valfritt nummer. Har du både fast och mobilt nummer till ditt abonnemang, kan du ställa in olika vidarekopplingar för mobilt och fast nummer.

I denna guide beskrivs tre olika sätt att vidarekoppla. Vidarekoppling vid aktivitet, till exempel Möte beskrivs i en annan guide.

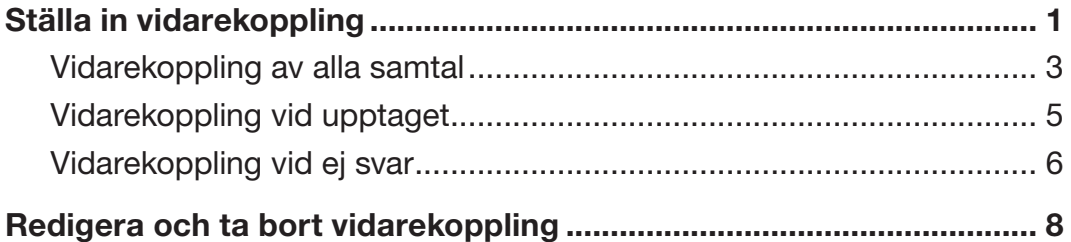

## Ställa in vidarekoppling

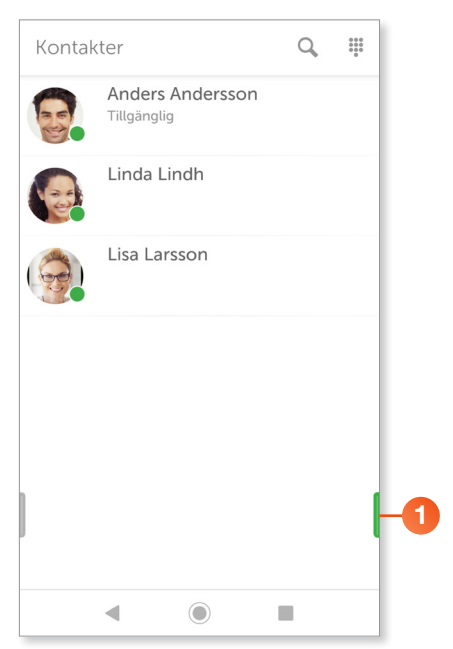

När du öppnar appen 3Växel visas sidan Kontakter.

1 Klicka på fliksymbolen längst ner till höger för att visa sidan Aktivitet.

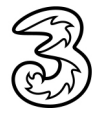

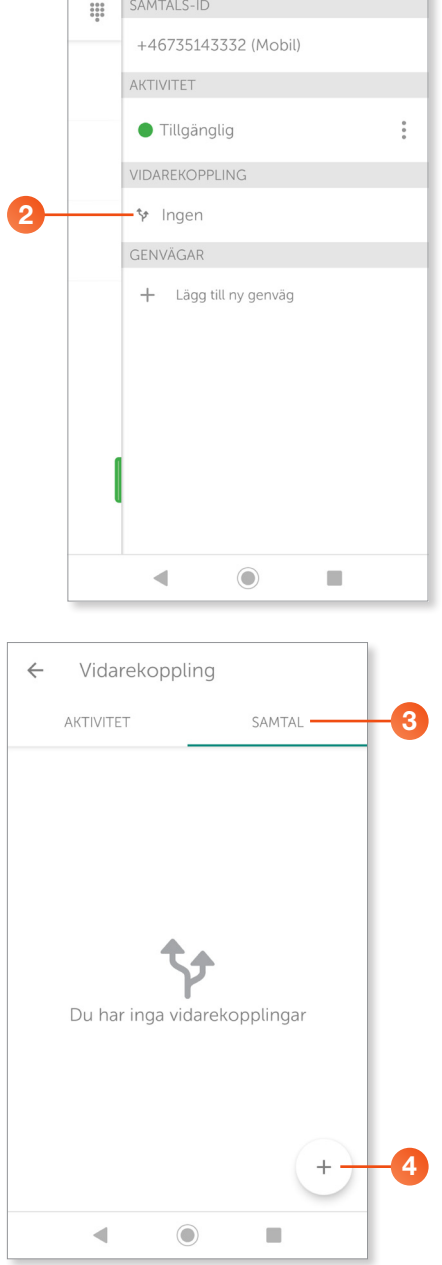

2 Under Vidarekoppling ser du om det finns någon aktiv vidarekoppling. Klicka i fältet nedanför rubriken Vidarekoppling.

- 3 Visa fliken Samtal.
- 4 Klicka på +-tecknet för att skapa en vidarekoppling. Följ sedan instruktionerna för den typ av vidarekoppling som du vill skapa

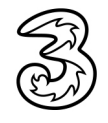

<span id="page-2-0"></span>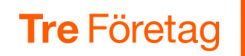

#### Vidarekoppling av alla samtal

Vidarekoppling av alla samtal innebär en direkt vidarekoppling till ett annat nummer utan att det ringer i din mobil.

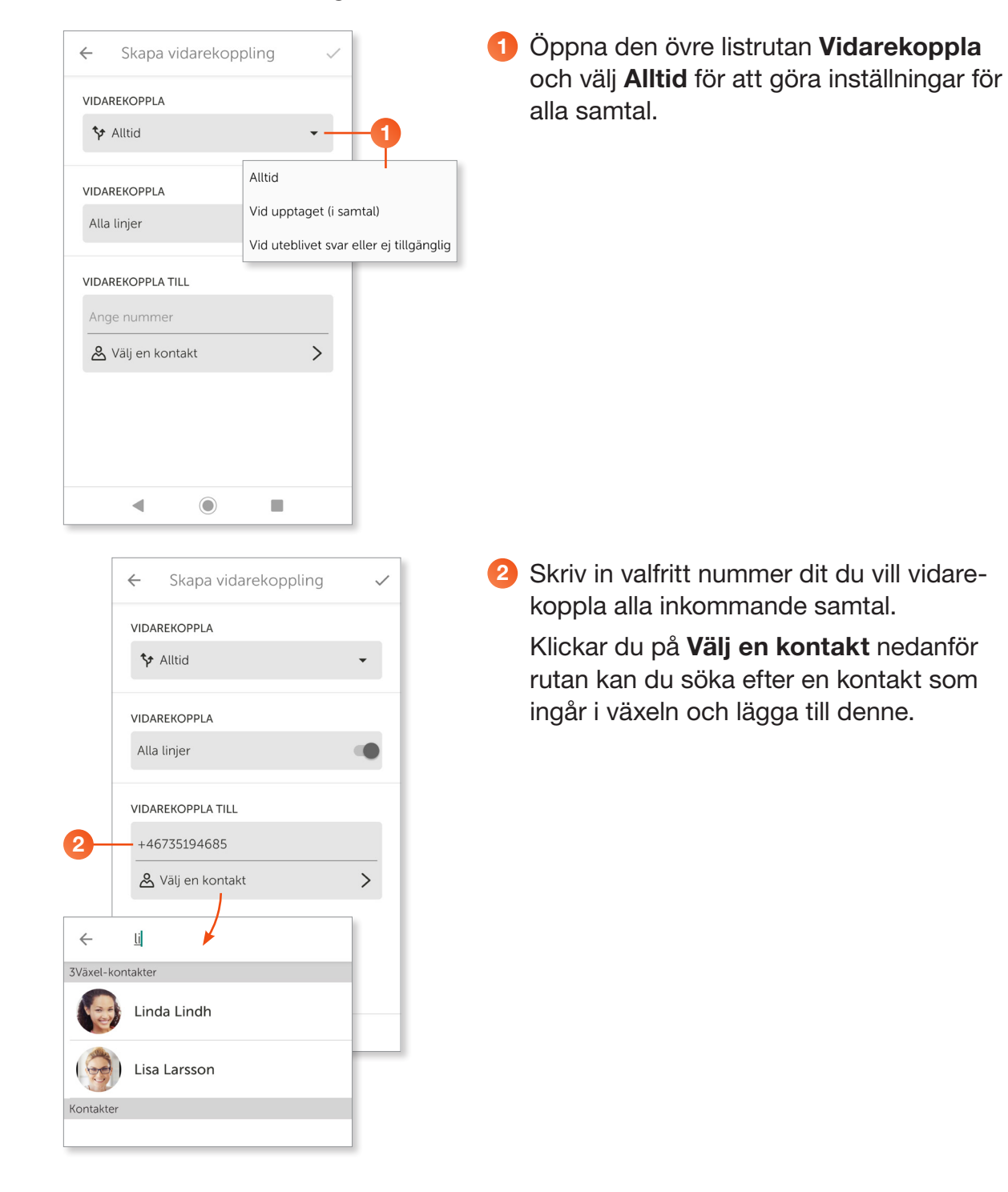

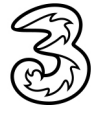

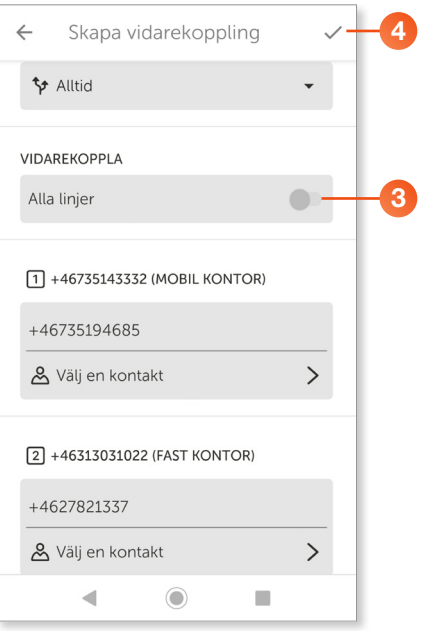

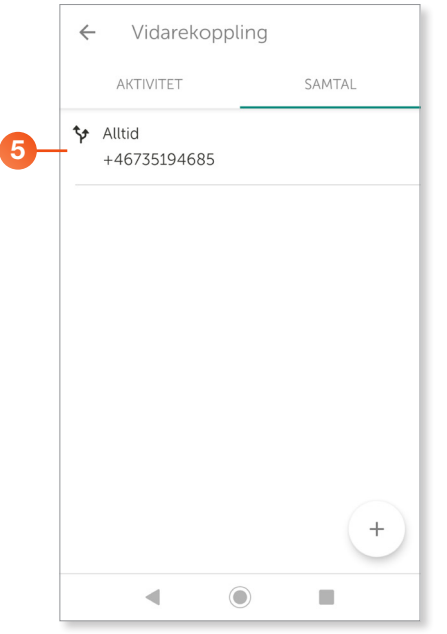

- 3 Om du har både mobilt och fast nummer kan du välja om bara ett av numren ska vidarekopplas eller om båda ska vidarekopplas. Dra reglaget vid Alla linjer till vänster och ange olika vidarekopplingsnummer för det mobila och det fasta numret.
- 4 Klicka på bocken högst upp för att skapa vidarekopplingen.

5 På sidan Vidarekoppling visas nu den vidarekoppling som du har skapat.

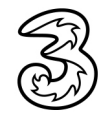

<span id="page-4-0"></span>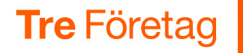

#### Vidarekoppling vid upptaget

Vidarekoppling vid upptaget innebär att samtalet kopplas vidare när du är upptagen i ett annat samtal. Om rutan lämnas tom kommer samtalet som standard att vidarekopplas till röstbrevlådan.

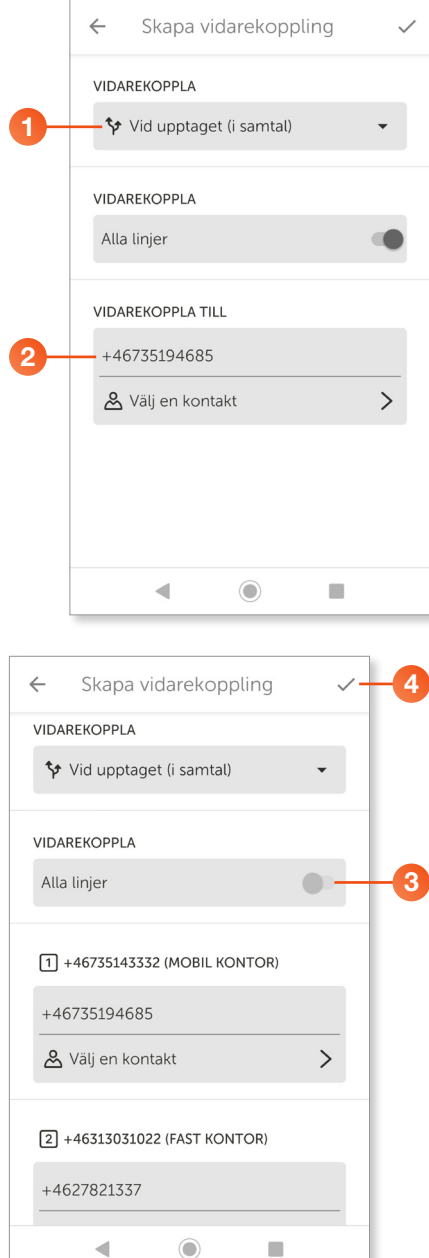

- 1 Öppna den övre listrutan Vidarekoppla och välj Vid upptaget (i samtal).
- 2 Skriv in valfritt nummer dit du vill vidarekoppla alla inkommande samtal.

Klickar du på Välj en kontakt nedanför rutan kan du söka efter en kontakt som ingår i växeln och lägga till denne.

- 4 3 Om du har både mobilt och fast nummer kan du välja om bara ett av numren ska vidarekopplas eller om båda ska vidarekopplas. Dra reglaget vid Alla linjer till vänster och ange olika vidarekopplingsnummer för det mobila och det fasta numret.
- 4 Klicka på bocken högst upp för att skapa vidarekopplingen.

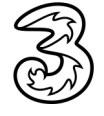

<span id="page-5-0"></span>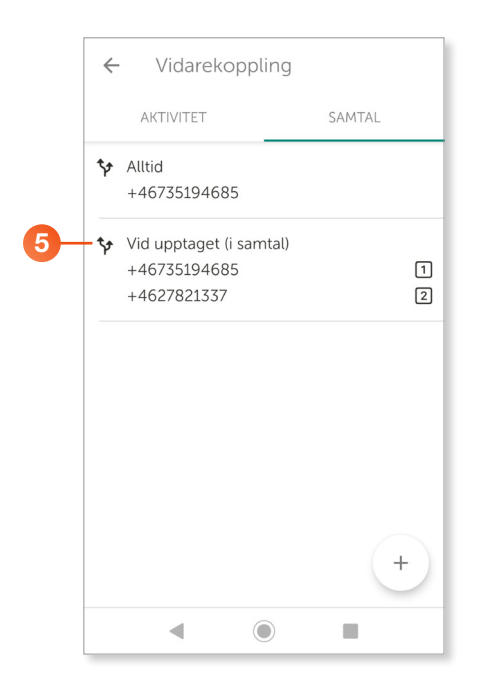

**5** På sidan **Vidarekoppling** visas nu den vidarekoppling som du har skapat.

#### Vidarekoppling vid ej svar

Vidarekoppling vid ej svar innebär att samtalet kopplas vidare när du inte svarar på 30 sekunder, eller då telefonen är avstängd. Om rutan lämnas tom kommer samtalet som standard att vidarekopplas till röstbrevlådan.

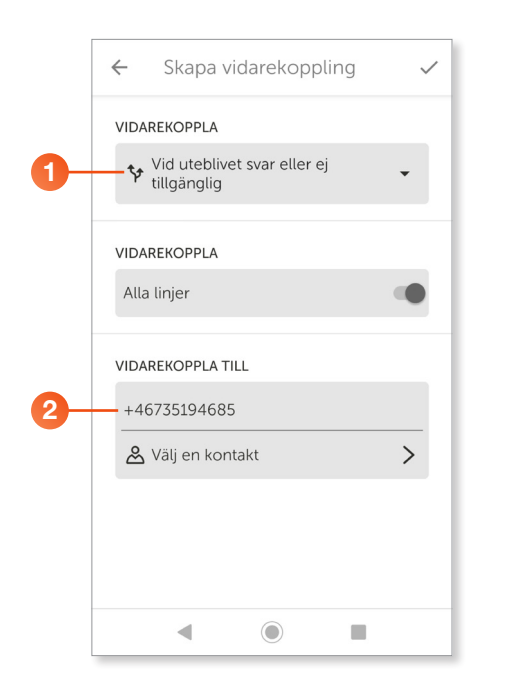

- 1 Öppna den övre listrutan Vidarekoppla och välj Vid uteblivet svar eller ej tillgänglig.
- 2 Skriv in valfritt nummer dit du vill vidarekoppla alla inkommande samtal.

Klickar du på Välj en kontakt nedanför rutan kan du söka efter en kontakt som ingår i växeln och lägga till denne.

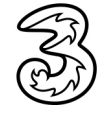

 $\leftarrow$ 

Skapa vidarekoppling

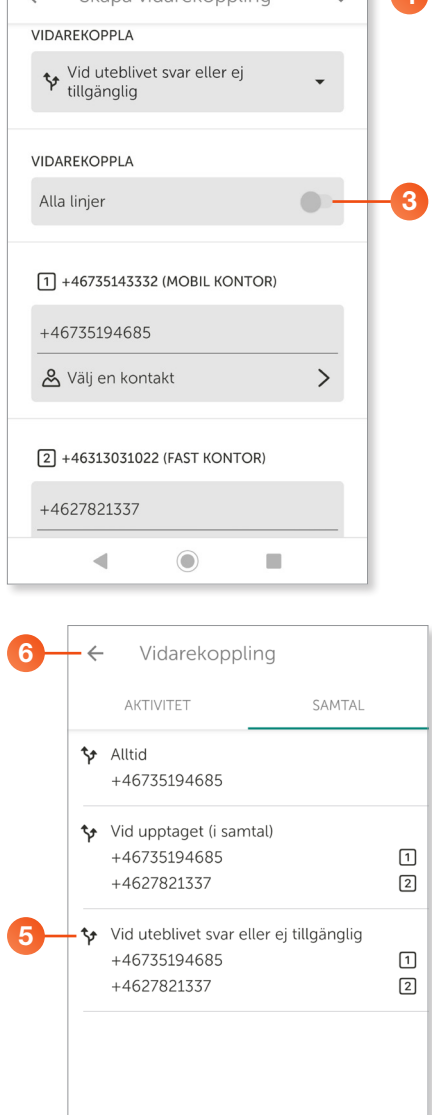

 $\odot$ 

 $\blacksquare$ 

 $\overline{\phantom{a}}$ 

- 4 3 Om du har både mobilt och fast nummer kan du välja om bara ett av numren ska vidarekopplas eller om båda ska vidarekopplas. Dra reglaget vid Alla linjer till vänster och ange olika vidarekopplingsnummer för det mobila och det fasta numret.
- 4 Klicka på bocken högst upp för att skapa vidarekopplingen.

- 6 5 På sidan Vidarekoppling visas nu den vidarekoppling som du har skapat.
- 6 Klicka på pilen högst upp till vänster för att återgå till föregående sida.

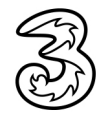

### <span id="page-7-0"></span>Redigera och ta bort vidarekoppling

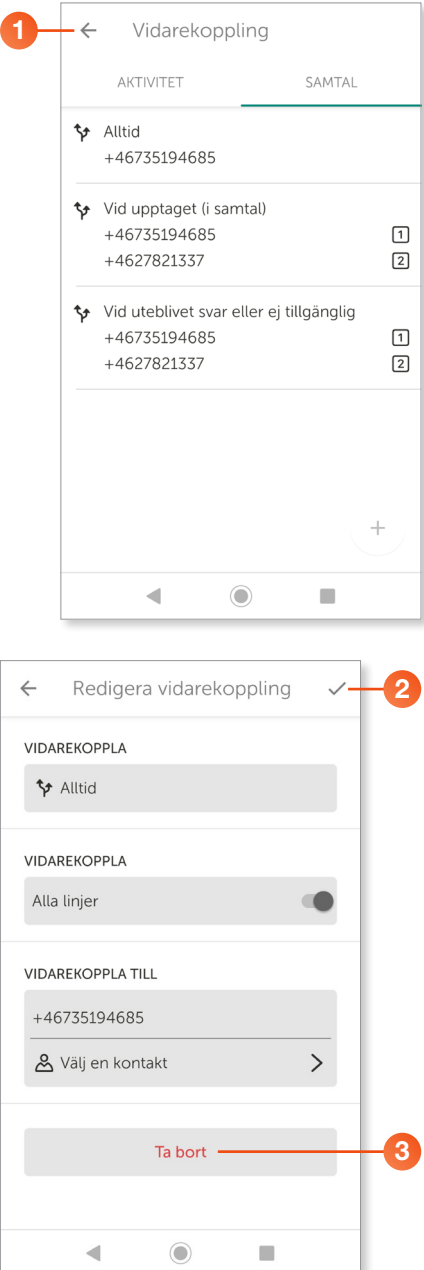

1 Visa sidan Vidarekoppling och klicka på den vidarekoppling som du vill redigera eller ta bort.

- 2 Redigera vidarekopplingen på samma sätt som när du skapade den. Klicka på bocken högst upp för att spara ändringarna.
- 3 Klicka på Ta bort om du vill ta bort vidarekopplingen och bekräfta genom att klicka på OK.

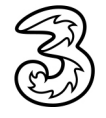